### ahah CISCO.

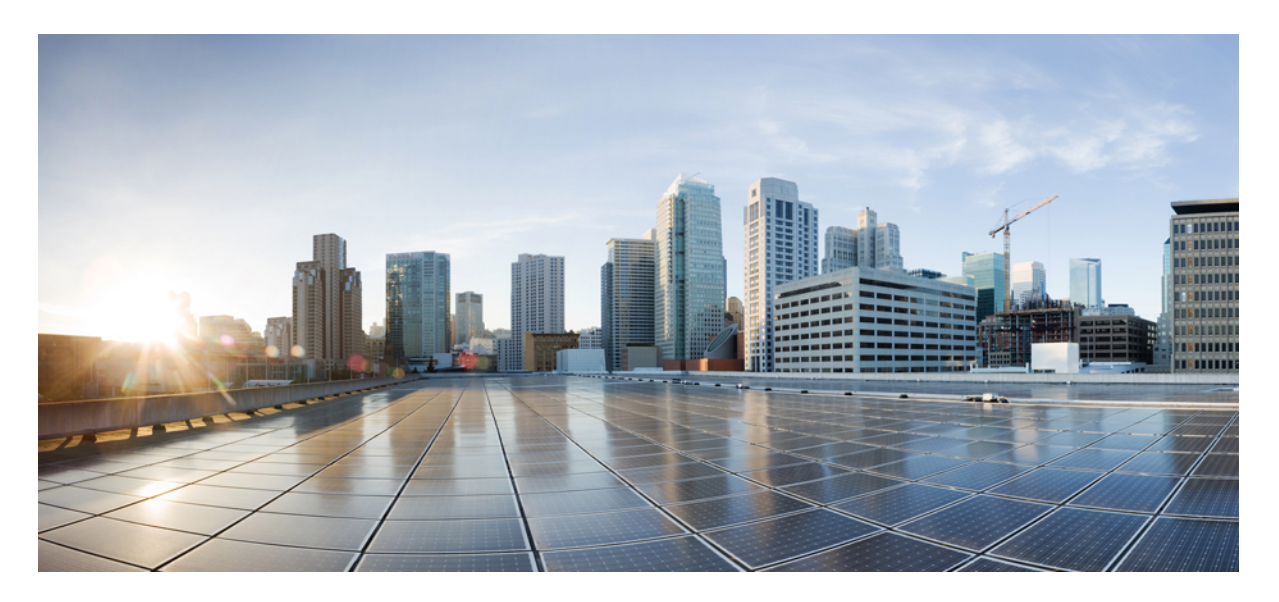

### **Cisco Catalyst IW9167I Heavy Duty Access Point Software Configuration Guide, Cisco IOS XE Dublin 17.14.x**

**Cisco Catalyst IW9167I Heavy Duty Access Point Software [Configuration](#page-1-0) Guide, Cisco IOS XE 17.14.x 2** [Overview](#page-1-1) of the Access Point **2** Related [Documentation](#page-1-2) **2** Configuring Indoor [Deployment](#page-2-0) **3** 6 GHz Low Power Indoor AP Support for EU and United [Kingdom](#page-2-1) **3** AFC Support for 6 GHz [Standard](#page-4-0) Power Mode **5**

# <span id="page-1-0"></span>**Cisco Catalyst IW9167I Heavy Duty Access Point Software Configuration Guide, Cisco IOS XE 17.14.x**

### <span id="page-1-1"></span>**Overview of the Access Point**

Cisco Catalyst IW9167I Heavy Duty Access Point (hereafter referred to as *IW9167I*) is designed to make wireless deployments simple in outdoor and industrial environments. It is built with a cast-aluminum case that can handle water, dust, and extreme temperatures. It comes with a built-in antenna that enables high-throughput connectivity for high-density Wi-Fi clients.

The IW9167I supports Wi-Fi 6, and it comes with 6-GHz hardware support. That way organizations can deploy Wi-Fi 6E and get up to 1.2 GHz more spectrum to boost capacity and mitigate interference.

IW9167I is supported on Cisco Catalyst 9800 Series Wireless Controllers from IOS XE 17.12.1 Software Release. For more information about the configuration on 9800 WLC, see [https://www.cisco.com/c/en/us/support/wireless/catalyst-9800-series-wireless-controllers/](https://www.cisco.com/c/en/us/support/wireless/catalyst-9800-series-wireless-controllers/products-installation-and-configuration-guides-list.html) [products-installation-and-configuration-guides-list.html.](https://www.cisco.com/c/en/us/support/wireless/catalyst-9800-series-wireless-controllers/products-installation-and-configuration-guides-list.html)

The access point can operate as CAPWAP AP in the following modes:

- Local
- Flexconnect
- Sniffer
- Monitor
- <span id="page-1-2"></span>• Site survey

### **Related Documentation**

To view all support information for the Cisco Catalyst IW9167I Heavy Duty Access Point, see [https://www.cisco.com/c/en/us/support/wireless/catalyst-iw9167-series/series.html.](https://www.cisco.com/c/en/us/support/wireless/catalyst-iw9167-series/series.html)

In addition to the documentation available on the support page, you will need to refer to the following guides:

- For information about IW9167I hardware, see *Cisco Catalyst IW9167I Heavy Duty Access Point Hardware Installation Guide*.
- A full listing of the AP's features and specifications is provided in Cisco Catalyst [IW9167](https://www.cisco.com/c/en/us/products/collateral/wireless/catalyst-iw9167-series/cat-iw9167e-heavy-duty-ap-ds.html) Heavy Duty Series Data Sheet.
- For more information about the configuration on Cisco Catalyst 9800 Series Wireless Controllers, see [https://www.cisco.com/](https://www.cisco.com/c/en/us/support/wireless/catalyst-9800-series-wireless-controllers/products-installation-and-configuration-guides-list.html) [c/en/us/support/wireless/catalyst-9800-series-wireless-controllers/products-installation-and-configuration-guides-list.html.](https://www.cisco.com/c/en/us/support/wireless/catalyst-9800-series-wireless-controllers/products-installation-and-configuration-guides-list.html)
- For more information about Cisco IOS XE, see the relevant documents at:

<http://www.cisco.com/c/en/us/products/ios-nx-os-software/ios-xe/index.html>

### <span id="page-2-0"></span>**Configuring Indoor Deployment**

In IOS XE Release 17.12, IW9167I supports indoor deployment for -E and -ROW(GB) domains.

#### **Table 1: Domains and Countries Supporting Indoor Deployment**

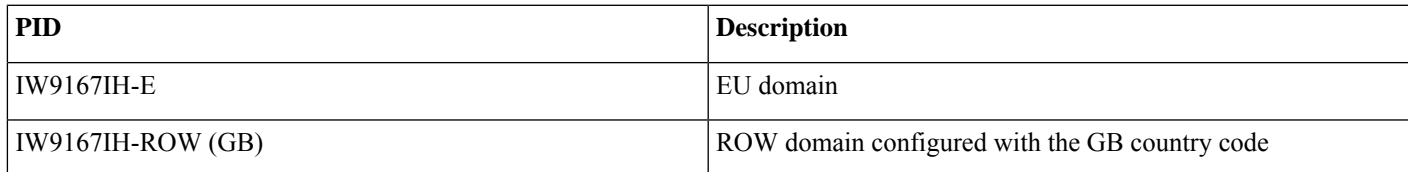

The -E and -ROW(GB) domains support U-NII-2C (excludes channel 144). Indoor deployment involves U-NII-1 and U-NII-2A to channel list.

When indoor deployment is disabled, 5G radio supports channels 100, 104, 108, 112, 116, 120, 124, 128, 132, 136, 140.

When indoor deployment is enabled, 5G radio supports channels 36, 40, 44, 48, 52, 56, 60, 64, 100, 104, 108, 112, 116, 120, 124, 128, 132, 136, 140.

To enable indoor mode, use the **ap name** <*ap-name*> **indoor** command from the wireless controller. This command triggers an AP rebooting. After AP registers to the wireless controller after rebooting, you need to assign corresponding country code to the AP.

To disable indoor deployment, use the **ap name** <*ap-name*> **no indoor** command.

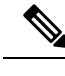

**Note** Channel list extends from U-NII-2c to U-NII-1, U-NII-2a, U-NII-2c (channel 144 is excluded).

To verify whether the indoor deployment is enabled or not, you can use the following show command from the wireless controller:

• When indoor mode is enabled, the show command provides the following output:

```
#show ap name <AP_Name> config general | inc Indoor
  AP Indoor Mode : Enabled
```
<span id="page-2-1"></span>• When indoor mode is disabled, the show command provides the following output:

```
#show ap name <AP_Name> config general | inc Indoor
  AP Indoor Mode : Disabled : Disabled
```
### **6 GHz Low Power Indoor AP Support for EU and United Kingdom**

In IOS XE Release 17.12, IW9167I can work in Low Power Indoor (LPI) mode for EU and United Kingdom.

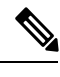

**Note** Only IW9167IH-E and IW9167IH-ROW (GB) can be configured as an indoor AP.

IW91767IH-E and IW9167IH-ROW(GB) in LPI mode support only the U-NII-5 sub channel lists (5925Mhz - 6425Mhz) in Wi-Fi 6E band shown in the output of the following command:

AP#**show controllers dot11Radio 2 frequency** Configured Frequency: 6115Mhz Channel: 33 20MHz Serving Frequency: 6115Mhz Channel: 33 20MHz

```
Allowed Frequency:
        5955MHz( 1) 5975MHz( 5) 5995MHz( 9) 6015MHz( 13) 6035MHz( 17)
6055MHz( 21) 6075MHz( 25) 6095MHz( 29)
         6115MHz( 33) 6135MHz( 37) 6155MHz( 41) 6175MHz( 45) 6195MHz( 49)
6215MHz( 53) 6235MHz( 57) 6255MHz( 61)
         6275MHz( 65) 6295MHz( 69) 6315MHz( 73) 6335MHz( 77) 6355MHz( 81)
6375MHz( 85) 6395MHz( 89) 6415MHz( 93)
```
For more information about Wi-Fi 6E band, see Wi-Fi 6E: The Next Great [Chapter](https://www.cisco.com/c/en/us/solutions/collateral/enterprise-networks/802-11ax-solution/nb-06-wi-fi-6e-wp-cte-en.html) in Wi-Fi White Paper.

To enable IW9167I 6 GHz support from the wireless controller, follow these steps:

**1.** Make sure the access point PID is either IW9167IH-E or IW9167IH-ROW (GB).

```
#show ap summary
Number of APs: 2
CC = Country Code
RD = Regulatory Domain
AP NameSlots AP Model Ethernet MAC Radio MAC CC RD IP
Address State Location
---------------------------------------------------------------------------------------------------------------------------------------------------------------------
APFC58.9A17.0F14 3 IW9167IH-E fc58.9a17.0f14 fc58.9a17.11a0 DE -E
192.168.57.102 Registered default location
APFC58.9A17.E640 3 IW9167IH-E fc58.9a17.e640 fc58.9a17.ec00 DE -E
192.168.57.101 Registered default location
```
**2.** Use the following command to configure the AP to indoor mode:

```
controller#ap name APFC58.9A17.0F14 indoor
```
This command triggers an AP rebooting. AP registers to the wireless controller after rebooting.

To verify whether the indoor deployment is enabled or not, use the following show command from the wireless controller:

#**show ap name <AP\_Name> config general | inc Indoor** AP Indoor Mode : Enabled

The above command output shows that the indoor mode is enabled.

**3.** Use the following command to check if the 6 GHz radio is up:

```
controller#show ap dot11 6ghz summary
* global assignment
```
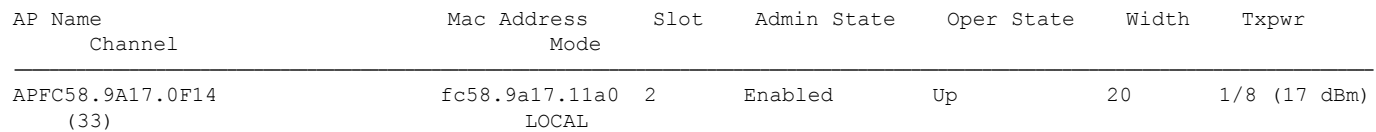

To bring up 6 GHz radio, use the following command from controller:

controller#**ap name APFC58.9A17.0F14 no dot11 6ghz slot 2 shutdown**

To shut down 6 GHz radio, use the following command from controller:

controller#**ap name APFC58.9A17.0F14 dot11 6ghz slot 2 shutdown**

- **4.** Use the following command to configure 6 GHz radio channel:
	- #**ap name APFC58.9A17.0F94 dot11 6ghz slot 2 channel 33**
- **5.** Use the following command to configure 6 GHz radio channel width: controller#**ap name APFC58.9A17.0F94 dot11 6ghz slot 2 channel width 80** Use the following show command to check the configuration:

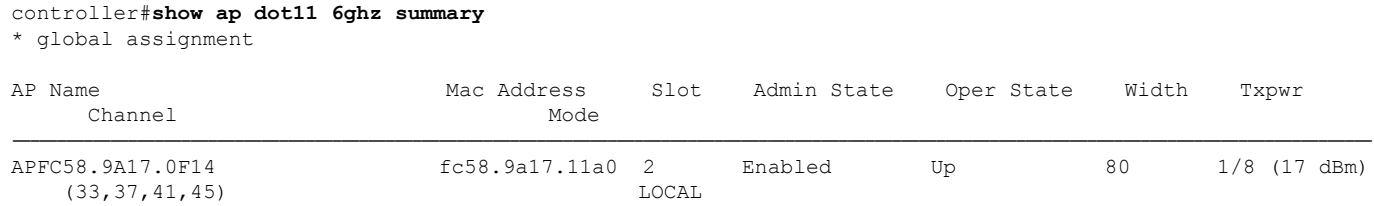

For more configuration commands of Wi-Fi 6E band operation, see Configure and Verify Wi-Fi 6E Band [Operations](https://www.cisco.com/c/en/us/support/docs/wireless/catalyst-9166-series-access-points/220526-configure-and-verify-wi-fi-6e-band-opera.html) and Client [Connectivity](https://www.cisco.com/c/en/us/support/docs/wireless/catalyst-9166-series-access-points/220526-configure-and-verify-wi-fi-6e-band-opera.html).

## <span id="page-4-0"></span>**AFC Support for 6 GHz Standard Power Mode**

The Cisco Catalyst IW9167I supports the Automated Frequency Coordination (AFC) 6 GHz Standard Power mode. A standard power AP joins the system. Before enabling standard power, the AP must get the available frequencies and the power in each frequency range from the AFC system.

The AFC system computes the available frequencies and maximum allowable power based on the information provided by the regulatory body (FCC for United States). The response is sent back to controller, which may assign a standard power channel to the AP based on the allowed channel list returned by the AFC system.

Standard Power AP coordinate through an AFC service. The AFC accesses information and, along with the AP's geographical location and antenna characteristics, creates a topographical propagation map modeling the AP's interference radius. This map allows you to assign maximum transmission power and coordinate/configure the channel settings to avoid interference.

The IW9167I is compatible with Self Identifiable Antenna (SIA) antennas for the 6 GHz band.

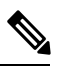

**Note** A power cycle is mandatory after the first installation of the SIA antenna.

#### **Table 2: Radio 6 GHz power mode support**

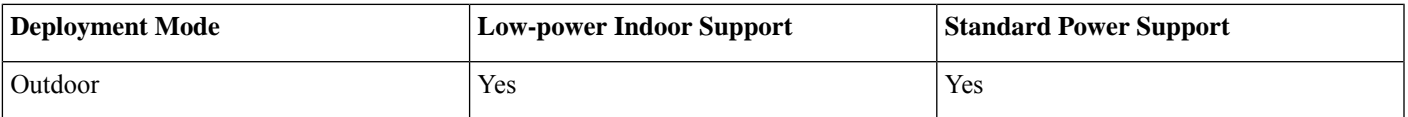

The transmission power is limited to a maximum of 36 dB Effective Isotropic Radiated Power (EIRP), and APs must be coordinated through an AFC service. The APs are allowed to operate in the UNII-5 (5.925-6.425 GHz) and UNII-7 (6.525-7.125 GHz) in the U.S.

#### **Table 3: 6 GHz Target Power**

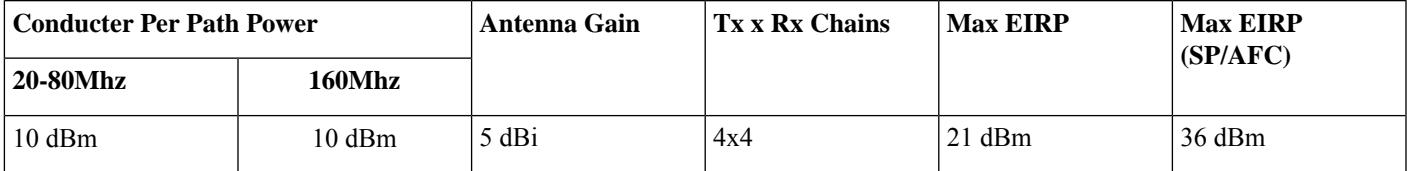

### **Verifying AFC Status on AP**

To verify the AFC request and response data on AP, run the **show rrm afc** command.

Device#**show rrm afc** Location Type: 1 Deployment Type: 2 Height: 129 Uncertainty: 5 Height Type: 0 Request Status: 5 Request Status Timestamp: 2023-08-31T06:20:17Z Request Id Sent: 5546388983266789933 Ellipse 1: longitude: -121.935066 latitude: 37.512830 major axis: 43 minor axis: 9 orientation: 36.818100 AFC Response Request ID: 5546388983266789933 AFC Response Ruleset ID: US\_47\_CFR\_PART\_15\_SUBPART\_E

To verify the current operating power mode, run the **show controllers dot11Radio 2 | i Radio** command.

Device#**show controllers dot11Radio 2 | i Radio** Dot11Radio2 Link encap:Ethernet HWaddr 24:16:1B:F8:06:C0 Radio Info Summary: **Radio: 6.0GHz (SP)**

THE SPECIFICATIONS AND INFORMATION REGARDING THE PRODUCTS IN THIS MANUAL ARE SUBJECT TO CHANGE WITHOUT NOTICE. ALL STATEMENTS, INFORMATION, AND RECOMMENDATIONS IN THIS MANUAL ARE BELIEVED TO BE ACCURATE BUT ARE PRESENTED WITHOUT WARRANTY OF ANY KIND, EXPRESS OR IMPLIED. USERS MUST TAKE FULL RESPONSIBILITY FOR THEIR APPLICATION OF ANY PRODUCTS.

THE SOFTWARE LICENSE AND LIMITED WARRANTY FOR THE ACCOMPANYING PRODUCT ARE SET FORTH IN THE INFORMATION PACKET THAT SHIPPED WITH THE PRODUCT AND ARE INCORPORATED HEREIN BY THIS REFERENCE. IF YOU ARE UNABLE TO LOCATE THE SOFTWARE LICENSE OR LIMITED WARRANTY, CONTACT YOUR CISCO REPRESENTATIVE FOR A COPY.

The Cisco implementation of TCP header compression is an adaptation of a program developed by the University of California, Berkeley (UCB) as part of UCB's public domain version of the UNIX operating system. All rights reserved. Copyright <sup>©</sup> 1981, Regents of the University of California.

NOTWITHSTANDING ANY OTHER WARRANTY HEREIN, ALL DOCUMENT FILES AND SOFTWARE OF THESE SUPPLIERS ARE PROVIDED "AS IS" WITH ALL FAULTS. CISCO AND THE ABOVE-NAMED SUPPLIERS DISCLAIM ALL WARRANTIES, EXPRESSED OR IMPLIED, INCLUDING, WITHOUT LIMITATION, THOSE OF MERCHANTABILITY, FITNESS FOR A PARTICULAR PURPOSE AND NONINFRINGEMENT OR ARISING FROM A COURSE OF DEALING, USAGE, OR TRADE PRACTICE.

IN NO EVENT SHALL CISCO OR ITS SUPPLIERS BE LIABLE FOR ANY INDIRECT, SPECIAL, CONSEQUENTIAL, OR INCIDENTAL DAMAGES, INCLUDING, WITHOUT LIMITATION, LOST PROFITS OR LOSS OR DAMAGE TO DATA ARISING OUT OF THE USE OR INABILITY TO USE THIS MANUAL, EVEN IF CISCO OR ITS SUPPLIERS HAVE BEEN ADVISED OF THE POSSIBILITY OF SUCH DAMAGES.

Any Internet Protocol (IP) addresses and phone numbers used in this document are not intended to be actual addresses and phone numbers. Any examples, command display output, network topology diagrams, and other figures included in the document are shown for illustrative purposes only. Any use of actual IP addresses or phone numbers in illustrative content is unintentional and coincidental.

All printed copies and duplicate soft copies of this document are considered uncontrolled. See the current online version for the latest version.

Cisco has more than 200 offices worldwide. Addresses and phone numbers are listed on the Cisco website at www.cisco.com/go/offices.

Cisco and the Cisco logo are trademarks or registered trademarks of Cisco and/or its affiliates in the U.S. and other countries. To view a list of Cisco trademarks, go to this URL: [https://www.cisco.com/c/en/us/about/legal/trademarks.html.](https://www.cisco.com/c/en/us/about/legal/trademarks.html) Third-party trademarks mentioned are the property of their respective owners. The use of the word partner does not imply a partnership relationship between Cisco and any other company. (1721R)

© 2024 Cisco Systems, Inc. All rights reserved.

aludu CISCO.

Cisco Systems, Inc. San Jose, CA 95134-1706 USA

**Americas Headquarters Asia Pacific Headquarters Europe Headquarters** CiscoSystems(USA)Pte.Ltd. Singapore

CiscoSystemsInternationalBV Amsterdam,TheNetherlands

Cisco has more than 200 offices worldwide. Addresses, phone numbers, and fax numbers are listed on the Cisco Website at www.cisco.com/go/offices.